# **TYPO3-Reines HTML**

- **[Kurzbeschreibung](#page-0-0)**
- [Hinweise](#page-0-1)
	- <sup>o</sup> [Content-Security-Policy](#page-0-2)
	- [Auf andere DLRG-Services zugreifen](#page-0-3)
		- **[Bilder aus TYPO3-Uploads nutzen](#page-0-4)**
		- **[Bilder aus der Medienverwaltung nutzen](#page-0-5)**
	- [Javascript](#page-0-6)

# <span id="page-0-0"></span>Kurzbeschreibung

Dieses Element bietet die Möglichkeit HTML- und Javascript in seiner "reinen" Form auf einer Seite einzubinden und kann beispielsweise für das [Einbinden](https://atlas.dlrg.de/confluence/display/AN/TYPO3-Tipps%2C+Tricks%2C+Besonderheiten#TYPO3Tipps,Tricks,Besonderheiten-YoutubeundVimeo-Video(s)alsInhalteinbinden) [von Videos](https://atlas.dlrg.de/confluence/display/AN/TYPO3-Tipps%2C+Tricks%2C+Besonderheiten#TYPO3Tipps,Tricks,Besonderheiten-YoutubeundVimeo-Video(s)alsInhalteinbinden) verwendet werden. Auch das Einbinden von Elmenten externer Seite, wie z.B. dem Bildungsspender oder Podcasts, ist mit diesem Inhaltselement möglich.

Die Verwendung dieses Elements bedarf, wegen der Verwendung von "reinem" Code, eines gewissen Könnens und einiger Vorsicht. Λ

## <span id="page-0-1"></span>Hinweise

## <span id="page-0-2"></span>**Content-Security-Policy**

Sofern die [Content-Security-Policy eingeschalten](https://atlas.dlrg.de/confluence/display/AN/TYPO3-Basiseinstellungen#TYPO3Basiseinstellungen-Content-Security-Policy) ist, müssen alle Webseiten, auf die mittels Code zugegriffen werden soll, als Ausnahme hinterlegt werden.

## <span id="page-0-3"></span>**Auf andere DLRG-Services zugreifen**

### <span id="page-0-4"></span>**Bilder aus TYPO3-Uploads nutzen**

Man kann auf die Bilder über ihre jeweilige URL zugreifen. Diese baut sich folgendermaßen auf:

```
https:// {Gliederungsdomain} /fileadmin/groups/ {Gliederungsnummer} / {Dateipfad im Verzeichnis der GLiederung}
```
#### **Infos:**

- Anstelle der Gliederungsdomain kann auch eine beliebige andere DLRG-Domain verwendet werden. Das liefert aber weder einen Mehrwert, noch wird es einfacher, da in diesem Fall der Hinweis zur Content-Security-Policy mitbedacht werden muss.
- Die Gliederungsnummer ist zum Beispiel die 2030180 für Mömlingen. Wichtig ist, dass die führende "0" entfällt und hinten eine angehangen wird außer bei der Jugend).

Es ergibt sich z.B. folgender Pfad: https://moemlingen.dlrg.de/fileadmin/groups/2030180/Bilder/DLRGadler.gif

#### <span id="page-0-5"></span>**Bilder aus der Medienverwaltung nutzen**

#### **UMSETZUNG IN ARBEIT**

## **Javascript**

<span id="page-0-6"></span>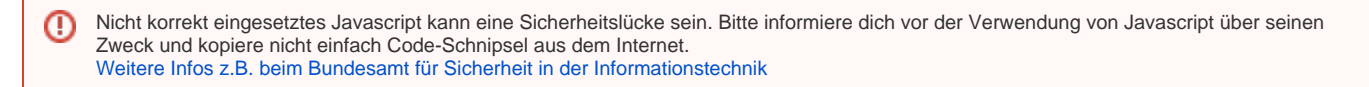